# The use of GeoGebra software for typesetting mathematical text

Václav Šimandl e-mail: simandl@pf.jcu.cz University of South Bohemia Budweis, Czech Republic

#### **Abstract**

It is important to make the right decision on how to draw accompanying pictures when typesetting mathematical text. One option is the use of dynamic geometry software. This article deals with the possibilities of exporting pictures from GeoGebra software and the problems encountered during this process. Although GeoGebra enables effortless creation of a dynamic geometry figure, there are limited possibilities of exporting completed figures in the form of pictures. It is particularly complicated to achieve a uniform appearance of pictures created using a variety of Graphics View zooms. The basic requirement here is to ensure unity in the line thickness and font size of legends for pictures in upcoming publications. We have proposed and programmed a sophisticated module ensuring the export of figures from GeoGebra software. These improvements enable the effective creation of illustrations with the desired uniform appearance.

#### 1. Introduction

The typesetting of mathematical text is a common activity. In certain situations, mathematical text itself is insufficient for the needs of readers. It needs to be accompanied by visual schemes or diagrams. Adding pictures to text is seen to be particularly important in geometry. Here, graphical representation is often not only part of the problem or the method of solving a problem but also the solution itself. It is then crucial to make the right decision on how to create these pictures. When choosing a suitable way to create pictures, it is essential to consider the aspect of inserting the completed picture into the typeset in the highest possible quality, not only from the point of view of image resolution but also with regards to the individual appearance of pictures inserted into the upcoming publication.

One of the major aesthetic requirements is the use of a constant font size for all of the pictures, whilst keeping this size relative to other text appearing in the given typeset. Furthermore, it is necessary to ensure that the thickness of lines with a certain significance (i.e. not purposely highlighted) is identical in all pictures. The final requirement is the optimal "density" of a picture in the typeset so that a picture is neither too empty nor overcrowded with too much information cramped into a small space. Although it is easy to enlarge or scale down pictures as a whole, it is complicated to maintain (or even find) the same line thickness and font size when editing in this way. For this reason, it is wise to maintain a single font size and line thickness for pictures at the time of export. Any subsequent change of size should be carried out on all pictures included in the typeset or not carried out at all.

Currently, there is a wide range of techniques that can be used to create pictures. One way is to draw the required scheme using vector graphics software. Such an approach offers huge potential due to its universal character, providing opportunities to create schemes extending beyond mathematics. However, this software is not designated for the creation of geometric pictures. If entry conditions for the construction are changed, the whole drawing can easily fall apart. This is considered a significant drawback to the technique. An advanced method of picture creation is drawing in a LaTeX environment (for example using Metafont, PSTricks package and other similar). This option is rather demanding as individual parts of a drawing have to be created using

text commands. Another possibility for creating pictures to accompany mathematical text (particularly geometric) is the use of dynamic geometry software.

Dynamic geometry software (DGS) is designed for the construction and analysis of tasks and problems in geometry [1]. Its major benefit is the automatic re-working of a construction after modifying any parameter (e.g. point position) whilst maintaining all dependants and conditions in the construction [2]. This feature is important when creating pictures designated for typesetting in a situation where an almost completed construction needs to be edited, due to, for example, clarity or more efficient use of space in the upcoming publication. The following text deals with the possibilities for exporting pictures from GeoGebra software with an emphasis on preserving the uniform appearance of the generated pictures but begins with a description of our method of investigation.

# 2. Method of investigation

GeoGebra software documentation had been expected to provide the basic source of information for our investigation. However, we discovered that the use of picture export to ensure the same appearance of exported pictures is currently not sufficiently documented in these sources, not even in the theses by the main author of the software [3, 4] or on GeoGebra's documentation pages [5]. Although these sources do mention picture export (for example [6, 7]), there is no reference to the uniform appearance of exported pictures, nor is there any discussion of how export works from a technical point of view. We drew attention to the problem of uniform appearance in the GeoGebra User Forum but we received no relevant replies [8]. Therefore, we inclined to the practical testing of export.

## 2.1. Testing picture export

To test how well picture export from GeoGebra software works, we used a set of approximately 180 figures. Our aim was to reveal mistakes and risk factors that might occur while using various methods of picture export. We checked the appearance of exported pictures after manipulating with the following parameters:

- Graphics View zoom
- GeoGebra window size
- Font size in the figure
- Line thickness of elements of a figure

At the same time, we focused on extreme situations, where, for example, Graphics View had been highly zoomed in or, contrarily, zoomed out before figure creation. Where a particular export method allowed, we also tested the influence of various subsequent export settings on the resulting picture.

# 2.2. Method of importing pictures into typeset

Created pictures were imported into the typeset in the LaTeX environment and in MS Word software. For this import, the size of the picture in the typeset had to be adjusted. The ratio of the size of the picture in the typeset to the original picture size will be referred to in the following text as the *import ratio*. We did not adjust the import ratio for each picture separately, but we set a single import ratio which was implemented on all pictures in a series<sup>1</sup>. In the LaTeX environment,

<sup>&</sup>lt;sup>1</sup> This condition mainly results from a lack of time for real typesetting of pictures, where experimenting with the individual import ratio of each picture would be very time-consuming.

import ratios were set using the *scalebox* command. For typeset carried out in MS Word software, the size of a graphic element was modified using the *Picture scale* function.

# 3. Storing and rendering figures in GeoGebra

GeoGebra stores parts of a figure in computer memory as abstract models [3]. Apart from a mathematical definition, individual elements of a figure have allocated properties essential for rendering on screen. Some of the more significant ones are visibility of a given object, title, description, color, viewing size (point diameter or line thickness) and others. Figures are viewed in so-called Graphics View, which is a visible and, in a certain way, zoomed part of the workspace. The size of Graphics View changes in a linear relationship to the GeoGebra window size.

When rendering a figure in Graphics View, point size and line thickness can be edited using settings for the given object. The size of texts viewed in Graphics View can be set in the appropriate program menu. Such chosen values are respected when rendering a figure on screen, regardless of any Graphics View zoom in or zoom out, as shown in Figure 1. Only the "density" of the viewed figure changes whilst zooming in and zooming out in Graphics View. That is to say only the amount of objects in a certain part of a screen's workspace changes, not the size of texts, radius of points or line thickness.

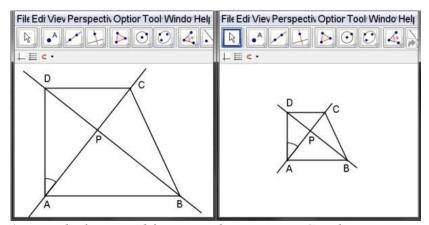

Figure 1: Line thickness and font size when zooming Graphics View in and out

# 4. Problems when exporting pictures from GeoGebra

Whilst studying the acquisition of pictures from GeoGebra, we focused on methods of export that enable the creation of a bitmap or vector picture. These were as follows:

- Creating a screenshot
- Export Graphics View as Picture
  - Scale in cm
  - Size in pixels
- Export Graphics View to Clipboard

#### 4.1. Creating a Screenshot

In GeoGebra, as in most applications, the PrintScreen function can be used to create a screenshot. A picture initiated in this way is a bitmap one with a resolution identical to the resolution of the highlighted part of the screen. This is a relatively low resolution for printing pictures. Hence, where standard print quality is preserved, there is a limit to the maximum size of a picture. A picture with a maximum possible size obtainable from the figure in Figure 1 (on the left) when respecting a standard print resolution of 300 DPI is shown in Figure 2.

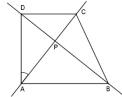

Figure 2: Picture created from the figure in Figure 1 (on the left) using PrintScreen function, import ratio 1.0

# 4.2. Export Graphics View

A static picture can be obtained from GeoGebra via Export Graphics View. The resulting picture will contain that part of the workspace visible on screen as Graphics View. The coordinate axes and grid will be displayed providing they are displayed in Graphics View. Export of a certain part of Graphics View is possible through the use of special points Export\_1 and Export\_2 which will define the rectangle that is exported [6, 7] or by using the selection rectangle tool [9].

#### 4.3. Export Graphics View to Clipboard

The use of Export Graphics View to Clipboard leads to the creation of a bitmap picture with a sufficient resolution for printing. However, some changes in GeoGebra window size on the screen results in the size of the resulting picture being modified at a rate that is not directly proportional to the change in window size. Graphics View export uses a coefficient which defines the ratio of Graphics View dimension and the coinciding dimension of the generated picture. This coefficient is not constant but changes automatically in relation to the size of the Graphics View. Changing any Graphics View dimensions can lead to a change in this coefficient, causing a nonlinear change to both dimensions of the resulting picture. The dependence of dimensions of the exported picture in relation to the Graphics View width for a constant Graphics View height is illustrated in Figure 3.

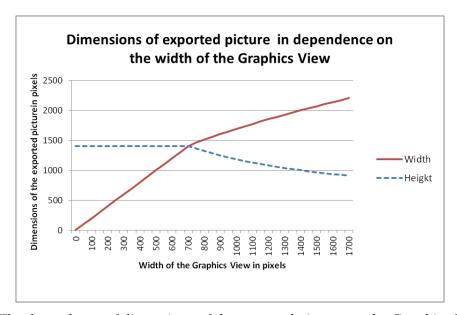

Figure 3: The dependence of dimensions of the exported picture on the Graphics View width (Graphics View height is 700 pixels)

Considering there is a figure in GeoGebra which was exported via the Graphics View to Clipboard function and imported into the typeset, thus producing Figure 4. The size of the GeoGebra window was subsequently changed, the export and import procedure was repeated, thus producing Figure 5. As evident from a comparison of both pictures, although the same method of export and import was used for both pictures, there are clear differences in the size of individual elements of the figure.

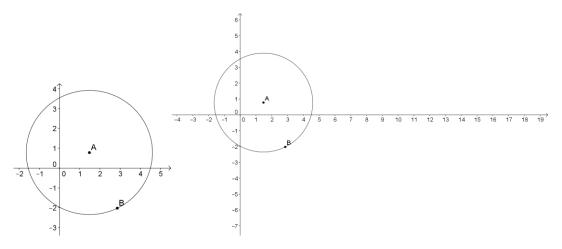

Figure 4 and 5: Export via Graphics View to Clipboard, import ratio 0.15

### 4.4. Export Graphics View as Picture

Export to files carrying graphic information is enabled by saving Graphics View in the form of a vector or bitmap picture. There are a number of various formats to be chosen from when exporting: EPS, PNG, PDF, SVG and EMF [6].

Currently there are two possible ways to export Graphics View as Picture from GeoGebra: via *Scale in cm* option and via *Size in pixels* option.

### **Export via Scale in cm option**

When exporting via Scale in cm option with an export ratio of 1:1, one unit on the coordinate axis has a length of one centimetre in the resulting picture. Our investigation leads us to believe that this is ensured by a "vector copy" of the Graphics View and the subsequent change in size of the created picture. When using this method, the resulting resolution of a figure with a highly zoomed out Graphics View is several times larger than a figure with a zoomed in Graphics View<sup>2</sup>. When viewing both pictures at 100% size, line thicknesses, point diameters and font size differ greatly. Font size, line thickness and point size in the exported picture are indirectly proportional on the screen to the displayed distance of two adjacent marks on coordinate axes. However, this does not apply when exporting a picture to an EPS type file, where line thickness remains constant despite changes in point diameter size and font size.

Because the PNG format appears to be the most appropriate for the purposes of our analysis, our investigation will go on to deal solely with export to this file type. Export to a file of EPS vector format has been dealt with in the monograph [10].

<sup>&</sup>lt;sup>2</sup> Resolution can only be considered when exporting to PNG format; the given findings can also be applied on export to EPS, EMF and PDF formats

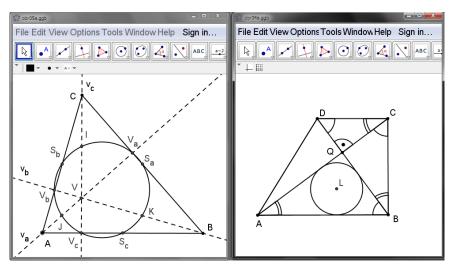

Figure 6: GeoGebra windows with initial figures

Figure 6 shows windows with two figures which look very similar from a technical point of view. Because they were created separately, their Graphics View zoom differs. The pictures were exported to a PNG type file with an export ratio of 1:1 and subsequently inserted into the typeset of this text with a single import ratio, leading to the creation of figures 7 and 8.

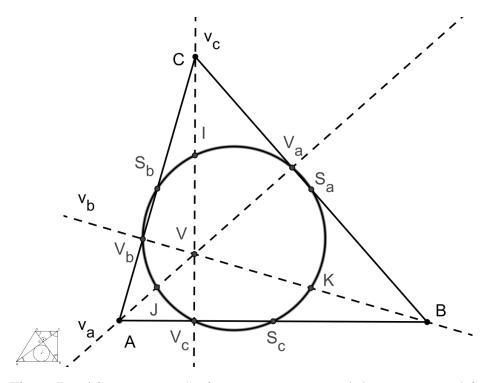

Figure 7 and 8: Export via Scale in cm, export ratio 1:1, import ratio 1.0

As figures 7 and 8 clearly illustrate, export via Scale in cm with export ratio set at 1:1 does not ensure a uniform picture size. When exporting a picture from GeoGebra via Scale in cm, the desired export ratio a:b can be set, changing the size of the resulting picture. This function carries out an appropriate change to the size of the "vector copy" Graphics View, so the b unit on the coordinate axis has a length of a centimetres in the resulting picture. At the same time, point diameter, line thickness and font size change in direct proportion to the selected export ratio.

In our analysis, we also focused on the question of how to make use of these findings to ensure a uniform font size, point diameter and line thickness for pictures. We discovered that, given the same Graphics View dimensions for figures, it is enough to ensure a uniform size of resulting pictures in centimetres. That can be done by defining one reference figure with a known export ratio of  $a_0$ :  $b_0$  and appropriately setting an export ratio of  $a_k$ :  $b_k$  for the other figures. The resulting picture will then have the same dimensions as the reference figure. If the Graphics View dimensions differ, calculation of the export ratio  $a_k$ :  $b_k$  must also take into account the ratio between the Graphics View dimensions for the reference and produced figures. Although our testing found this procedure to be useable, it cannot be particularly recommended due to the time-consuming calculation of export ratios.

## **Export via Size in pixels option**

Export via Size in pixels option is possible only to bitmap formats (PNG, SVG). The use of this type of export enables the resolution of the resulting picture to be explicitly defined. This can again be ensured by a "vector copy" of the Graphics View and subsequent change in picture size in order to preserve the required resolution. The point diameter, line thickness and font size change in direct relation to the required picture resolution.

If figures having the same Graphics View dimensions are exported in this way and provided the same required resolution of resulting pictures is set, these pictures will have matching font size and line thickness. Here, the Graphics View zooming of the original figures is irrelevant. However, if the Graphics View is of a different size to the figures, font size and line thickness will also differ among pictures.

Considering there is a figure in GeoGebra which was exported using the Size in pixels method, having defined a single width for the resulting pictures. The size of the GeoGebra window was subsequently changed and the export procedure was repeated. This led to the creation of two pictures which were imported to this typeset with the same import ratio, with Figures 9 and 10 emerging. The differing font size and line thickness of these two pictures is clear.

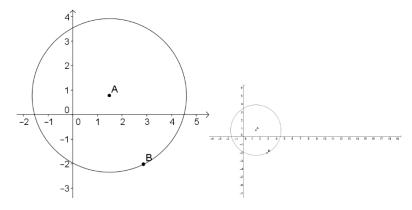

Figure 9 and 10: Export via Size in pixels, required width of pictures 600 pixels, import ratio 1.0

In our analysis, we again focused on the question of how to ensure a uniform font size, point diameter and line thickness for all pictures created from figures with a differing Graphics View size. We discovered the need to ensure a uniform ratio of Graphics View size and required size of resulting picture for all exported figures. If we call Graphics View width x and resulting picture width in pixels w, then  $x_k / w_k$  must be constant for all pictures. This can be achieved by appropriately setting the required resolution of the resulting picture. Although our testing found this

procedure useable and simpler than the Scale in cm method, it cannot be particularly recommended due to the time-consuming calculation of appropriate required resolution and bearing in mind it can only export to bitmap formats.

# 5. Simplifying export

The preceding text has analysed methods enabling the export of figures from GeoGebra in the form of bitmap and vector pictures, focusing on the ability to generate pictures of uniform appearance. Not having managed to find a method meeting our requirements, we went on to deal with the question of how to simplify the export process. We are of the opinion that it would be optimal if the user had the chance to choose how many units of length (in centimetres) are to represent a particular part of the Graphics View width in the exported picture. This data should be constant for all exported figures regardless of Graphics View size and zoom. For this, the possibility of saving exported figures in vector picture formats needs to be preserved.

We decided to download GeoGebra source codes from the GeoGebra developers' website and analyse them. We discovered that our proposed solution was feasible and we implemented it. In the export dialog, the user inputs the number of centimetres to be represented by 100 pixels of the Graphics View in the picture. As confirmed by testing, the input of uniform data ensures the same font size, point size and line thickness for all pictures created using this method. Figure 11 shows a mutual comparison of line thicknesses and font sizes of figures from Figure 6.

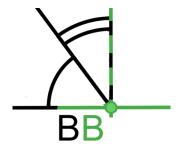

Figure 11: Comparison of font size and line thickness of two pictures (export value set at 5.72 for both)

We sent the source code of this improvement to the GeoGebra authors with a request for its inclusion in the main software development branch. GeoGebra authors placed the code sent by us in the developers' ticket system [11]. They have recently accepted the improvement and included it in the GeoGebra software as Fixed Size export option (the export dialog for this solution is shown in Figure 12).

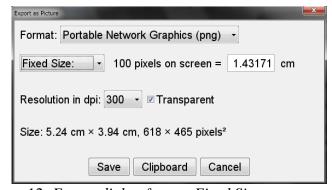

Figure 12: Export dialog for our Fixed Size export method

#### 6. Conclusions

Having analysed methods of obtaining bitmap and vector pictures from GeoGebra software, we were unable to find a method which would enable efficient creation of pictures with a sufficient resolution and uniform appearance. After analysing current GeoGebra source codes, we proposed and implemented an improvement to the export of figures, which allows the efficient creation of high-quality pictures with uniform appearance. We sent the source code of this improvement to the GeoGebra authors who have included it in the GeoGebra software. We believe that the export of pictures from GeoGebra has become more efficient thanks to this improvement.

# 7. Acknowledgements

The research was supported by the project GAJU 017/2013/S.

#### 8. References

- [1] Sträßer, R., Research on Dynamic Geometry Software (DGS) an introduction. Zentralblatt für Didaktik der Mathematik. 2002, 34(3): http://www.springerlink.com/content/j733470n67l36678/fulltext.pdf
- [2] Kortenkamp, U., Foundations of Dynamic Geometry (Doctoral dissertation). Swiss Federal Institute of Technology Zurich, Zurich, 1999: http://kortenkamps.net/papers/1999/diss.pdf
- [3] Hohenwarter, M., GeoGebra: Ein Softwaresystem für dynamische Geometrie und Algebra der Ebene (Master's thesis). University of Salzburg, Salzburg, Austria, 2002: http://www.geogebra.org/publications/diplomarbeit\_geogebra.pdf
- [4] Hohenwarter, M., GeoGebra didaktische Materialien und Anwendungen für den Mathematikunterricht (Doctoral dissertation). University of Salzburg, Salzburg, Austria, 2006: http://www.geogebra.org/publications/mhohen\_diss.pdf
- [5] International GeoGebra Institute, GeoGebra 5.0 Manual. 2015: http://wiki.geogebra.org/en/Manual
- [6] International GeoGebra Institute, Export Graphics Dialog. GeoGebra Wiki. 2015: http://wiki.geogebra.org/en/Export\_Graphics\_Dialog
- [7] International GeoGebra Institute, Tutorial: Export of Pictures to the Clipboard. GeoGebra Wiki. 2015: http://wiki.geogebra.org/en/Tutorial:Export\_of\_Pictures\_to\_the\_Clipboard
- [8] Exported picture of Graphics View as printscreen. GeoGebra User Forum. 2011: http://forum.geogebra.org/viewtopic.php?f=13&t=24007
- [9] International GeoGebra Institute, Creating Pictures of the Graphics View. GeoGebra Wiki. 2015: http://wiki.geogebra.org/en/Creating\_Pictures\_of\_the\_Graphics\_View
- [10] Günzel, M. et al. Integrace elektronických prostředí pro počítačem podporovanou výuku matematiky. University of South Bohemia, Budweis, Czech Republic, 2012.
- [11] #4185 (Relative Scale export). GeoGebra. 2015: https://dev.geogebra.org/trac/ticket/4185#no1